[Home](https://help.mecmesin.com/) > Compact Force Gauge (CFG+) Operating Manual

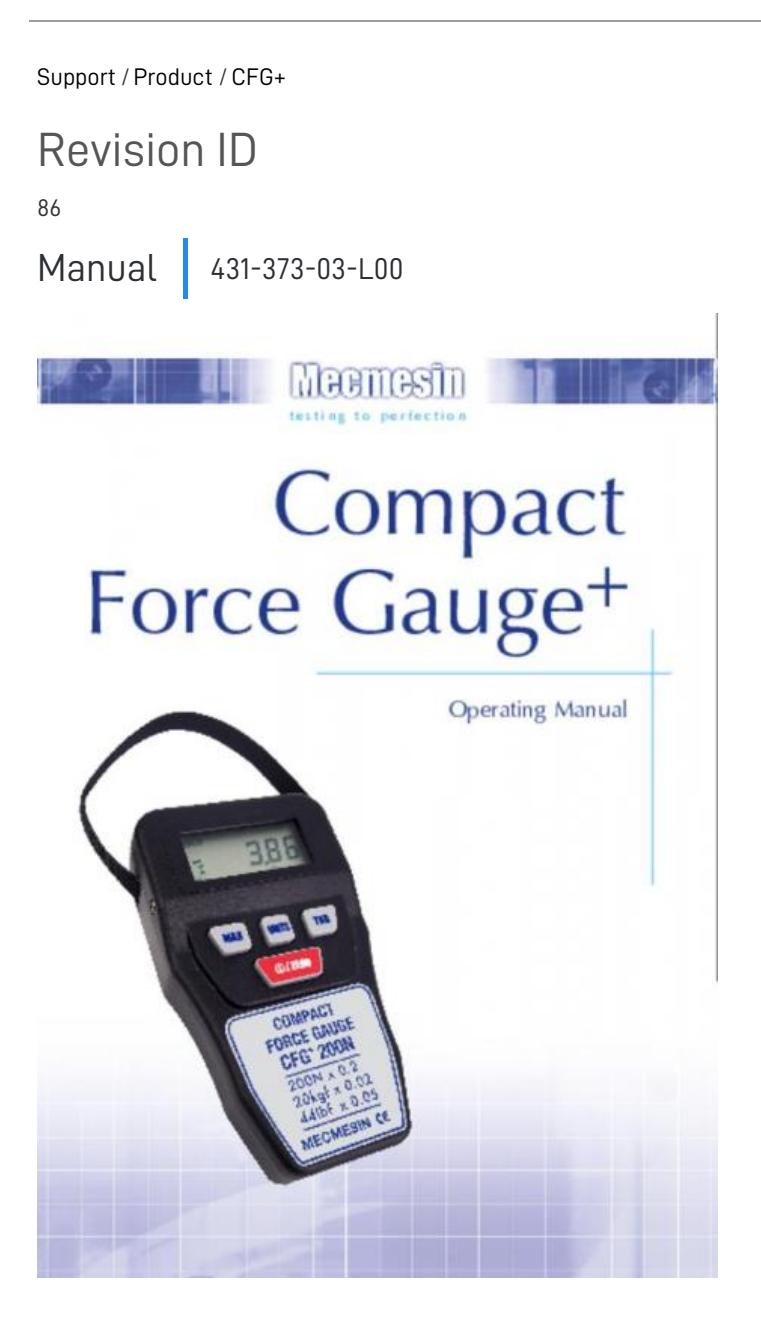

- 1 [Introduction](https://help.mecmesin.com/node/86#Introduction)
- 2 [Before](https://help.mecmesin.com/node/86#Before_Use) Use
- 3 [Operation](https://help.mecmesin.com/node/86#Operation)
	- 3.1 [Powering](https://help.mecmesin.com/node/86#Powering_the_Gauge) the Gauge
		- 3.1.1 [Replacing](https://help.mecmesin.com/node/86#Replacing_batteries_-_Low_battery_symbol) batteries Low battery symbol
		- 3.1.2 Mains [operation](https://help.mecmesin.com/node/86#Mains_operation)
			- 3.1.3 Battery safety [information](https://help.mecmesin.com/node/86#Battery_safety_information)
	- 3.2 Using the [Gauge](https://help.mecmesin.com/node/86#Using_the_Gauge)
		- 3.2.1 Fitting [accessories](https://help.mecmesin.com/node/86#Fitting_accessories)
		- 3.2.2 [Mounting](https://help.mecmesin.com/node/86#Mounting_to_a_test_stand) to a test stand
		- 3.2.3 [Powering](https://help.mecmesin.com/node/86#Powering_up) up
		- 3.2.4 [Turning](https://help.mecmesin.com/node/86#Turning_off) off
	- 3.3 Basic [Functions](https://help.mecmesin.com/node/86#Basic_Functions)
		- 3.3.1 Display of [Tension/Compression](https://help.mecmesin.com/node/86#Display_of_TensionCompression)
		- 3.3.2 [Zeroing](https://help.mecmesin.com/node/86#Zeroing_the_gauge) the gauge
		- 3.3.3 Changing the unit of [measurement](https://help.mecmesin.com/node/86#Changing_the_unit_of_measurement)
		- 3.3.4 Max (peak) [readings](https://help.mecmesin.com/node/86#Max_peak_readings)
		- 3.3.5 Max [Tension](https://help.mecmesin.com/node/86#Max_Tension)
		- 3.3.6 Max [Compression](https://help.mecmesin.com/node/86#Max_Compression)
		- 3.3.7 Data [Output](https://help.mecmesin.com/node/86#Data_Output)
		- 3.3.8 [Remote](https://help.mecmesin.com/node/86#Remote_key_press_from_PC) key press from PC
	- 3.4 Optional Settings through Dual [Function](https://help.mecmesin.com/node/86#Optional_Settings_through_Dual_Function_keys) keys
		- 3.4.1 [Baud](https://help.mecmesin.com/node/86#Baud_Rate) Rate
		- 3.4.2 Removing the minus sign during data [transmission](https://help.mecmesin.com/node/86#Removing_the_minus_sign_during_data_transmission)
		- 3.4.3 [Auto-off](https://help.mecmesin.com/node/86#Auto-off)
		- 3.4.4 [Overload](https://help.mecmesin.com/node/86#Overload)
		- 3.4.5 [Overload](https://help.mecmesin.com/node/86#Overload_counters) counters
		- 3.4.6 Display [messages](https://help.mecmesin.com/node/86#Display_messages)
	- 3.5 RS232 Commands Table: [Configuration](https://help.mecmesin.com/node/86#RS232_Commands_Table:_Configuration)
	- 3.6 RS232 Command Responses: [Information](https://help.mecmesin.com/node/86#RS232_Command_Responses:_Information)
		- 3.6.1 [Command:](https://help.mecmesin.com/node/86#Command:_M) M
			- 3.6.2 [Command:](https://help.mecmesin.com/node/86#Command:_U) U
		- 3.6.3 [Command:](https://help.mecmesin.com/node/86#Command:_C) C
		- 3.6.4 [Command:](https://help.mecmesin.com/node/86#Command:_) @
	- 3.7 CFG+ [Specifications](https://help.mecmesin.com/node/86#CFG_Specifications)
		- 3.7.1 Range & [Resolution](https://help.mecmesin.com/node/86#Range_and_Resolution)
		- 3.7.2 [Accuracy](https://help.mecmesin.com/node/86#Accuracy)
		- 3.7.3 [Output](https://help.mecmesin.com/node/86#Output)
		- 3.7.4 [Optional](https://help.mecmesin.com/node/86#Optional_Extras) Extras
	- 3.8 Dimensions (in [Millimetres\)](https://help.mecmesin.com/node/86#Dimensions_in_Millimetres)
		- 3.8.1 [Front](https://help.mecmesin.com/node/86#Front_View) View
		- 3.8.2 Rear [View](https://help.mecmesin.com/node/86#Rear_View)
		- 3.8.3 Side [Views](https://help.mecmesin.com/node/86#Side_Views)

## 1 Introduction

Thank you for choosing Mecmesin's Compact Force Gauge+ (CFG+). With correct use and regular re-calibration it will provide many years of accurate and reliable service.

The CFG+ is the elementary member of a series of highly versatile display units. Specifically designed for performing basic tension and compression tests, the CFG+ can be used handheld or fixed to a manual or motorised test stand.

# 2 Before Use

Upon receiving the unit please check that no physical damage has occurred to the packaging material or the instrument itself. If any damage is evident please notify Mecmesin or your local distributor immediately.

#### 3 **Operation**

The most commonly used features, such as displaying force, peak hold, zero and changing of displayed units of measurement can all be done by pressing a single dedicated key on the front panel - see page 6, Basic Functions.

### 3.1 Powering the Gauge

The CFG+ is supplied with a set of 4 x 1.5V AA batteries. To fit the batteries you must first remove the battery cover on the upper part of the rear of the gauge. To release the battery cover press the battery cover as indicated by the arrow and slide the cover upwards. Fit the batteries in the battery holder ensuring that you observe polarity. Incorrect insertion of batteries can cause damage to the gauge.

To replace the battery cover slide it from the top edge of the gauge until it clicks into place.

If the gauge is not going to be used for 3 months or more the batteries should be removed and stored separately. (Settings and calibration data will not be lost if the batteries are removed).

#### **3.1.1** Replacing batteries - Low battery symbol

If the low battery symbol appears on the display the gauge will power-off unconditionally at intervals of one minute. The gauge may be repowered but will power-off every one minute as long as the low battery symbol remains on the display.

This feature has been designed into the gauge to protect the integrity of displayed readings because when the low battery symbol appears the accuracy of the loadcell reading may be compromised.

When the low battery symbol appears on the display, fit four new 1.5V AA batteries in the gauge.

#### **Rechargeable batteries should not be used in the CFG+.**

#### 3.1.2 Mains operation

The CFG+ can also be powered directly from the mains using an AC Power Adaptor plugged into the right hand side of the gauge (available as an optional extra). Using an incorrect power adaptor can damage the gauge.

#### 3.1.3 Battery safety information

#### **NEVER:**

- Short circuit
- Heat or incinerate
- Disassemble or deform cells
- Immerse in water
- Solder anything to the battery terminals Reverse individual cell polarity
- Use alternative chargers other than that supplied by Mecmesin (Available as an optional extra)
- Use replacement parts other than that supplied by Mecmesin

Never dispose of batteries with 'normal' refuse. Contact your local Environmental Authority to determine the location of your appropriate disposal facility.

#### 3.2 Using the Gauge

#### 3.2.1 Fitting accessories

All CFG+ instruments are supplied with a short extension rod (30mm long). This fits directly onto the loadcell mounted in the bottom of the CFG+.

**Note:** When fitting the extension rod always ensure that it is screwed finger-tight only. Excessive torque or overtightening can damage the loadcell.

**Note:** When attaching accessories to the gauge always use the extension rod.

#### 3.2.2 Mounting to a test stand

On the rear of the gauge are 4 x M3 threaded holes, which can be used with the CFG+ Mounting Plate (available as an optional

#### 3.2.3 Powering up

### Fig. 1

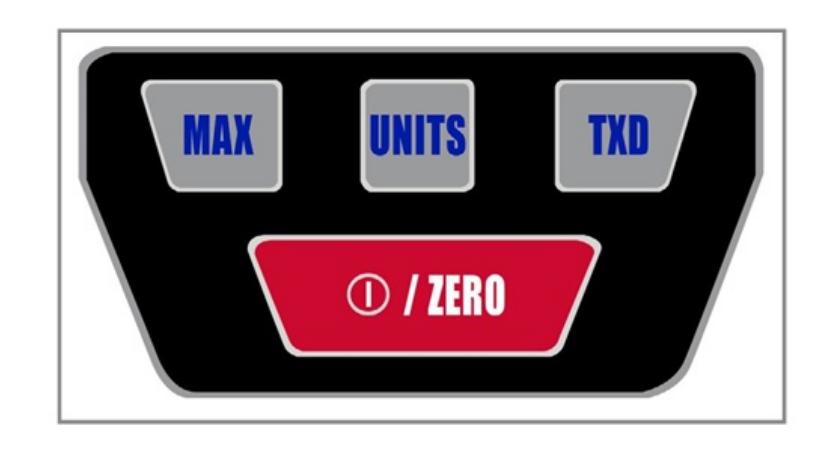

#### $\Box$

As shown in Fig. 1, the control panel has 4 keys. To power up the gauge press the red and white

#### $O/$  ZERO

key. A short self test will run during which the software version number, the currently selected baud rate and the loadcell capacity in newtons are shown. The gauge will then enter the main display mode.

After the self test, providing no load has been applied to the instrument, the display will show all zero's. This is because the gauge zero's itself during the self test routine.

If a compressive or tensile force is applied via the extension rod to the loadcell, the reading on the display will register the applied force if not in **MAX** Mode.

#### 3.2.4 Turning off

To turn off the gauge press the

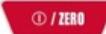

key for at least 2 seconds.

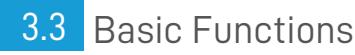

3.3.1 Display of Tension/Compression

Tensile forces

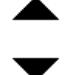

are displayed on the CFG+ and recognised by the symbol (See Fig. 2).

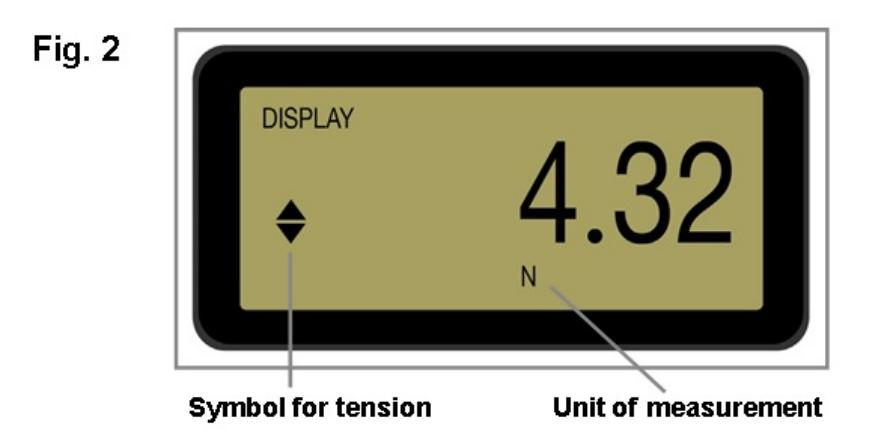

Compressive forces

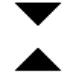

are displayed on the CFG+ and recognised by the symbol (See Fig. 3).

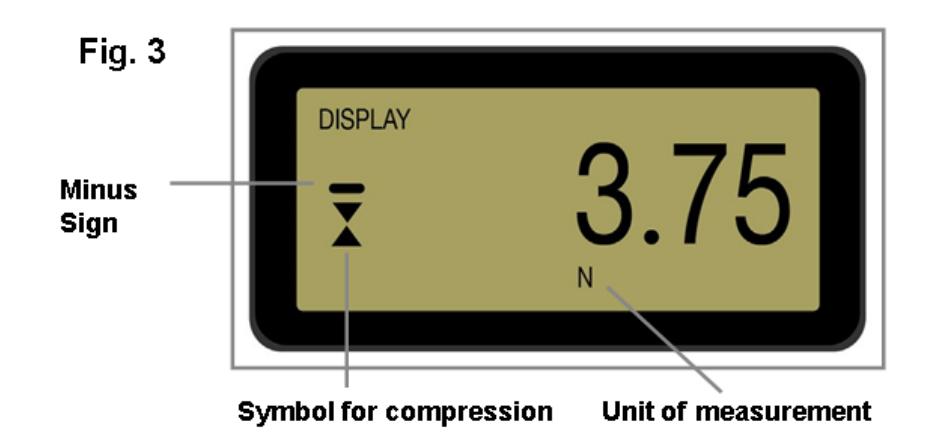

#### 3.3.2 Zeroing the gauge

During the operation of the gauge it is often necessary to zero the display - e.g. when you wish to tare out the weight of an accessory that you do not want to become part of the measured reading. Press and release the **ZERO** key.

When the gauge is in the process of zeroing itself a row of segments on the top and bottom of the display will be seen to alternately blink once. When this is completed the display will read zero. This function will not be performed if the gauge is in an overloaded state.

#### **3.3.3** Changing the unit of measurement

You can choose from the following units of measurement depending on the capacity of the gauge: newtons (N), kilogramforce (kg), millinewtons (mN), gram-force (g), ounce-force (oz), pound-force (lb) or kilonewtons (kN).

To change the display units press and release the**UNITS** key. Each successive key press will select the next available units until the gauge returns to its original setting.

The CFG+ automatically converts readings as new units of measurement are selected.

#### 3.3.4 Max (peak) readings

The gauge detects and stores maximum (peak) force in both compressive and tensile directions.

**Peak capture rate is 500Hz**

#### 3.3.5 **Max Tension**

Press the **MAX** key. The display will show the word**MAX** together with the highest tensile

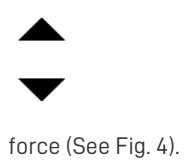

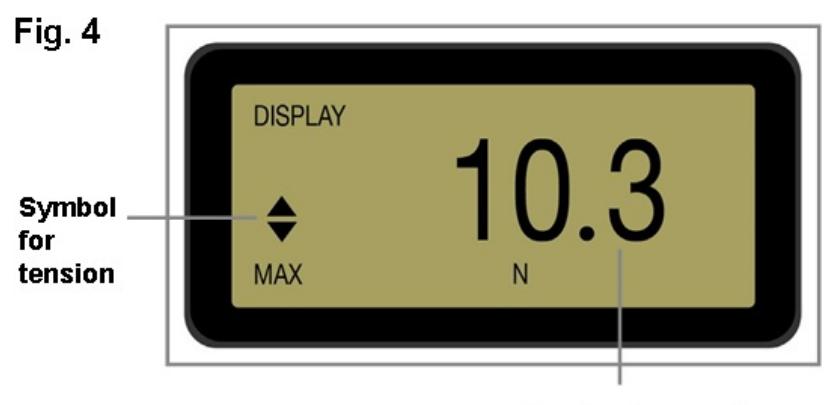

**Max tension reading** 

### 3.3.6 Max Compression

Press the **MAX** key. The display will show the word MAX together with the highest compressive

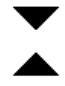

force (See Fig. 5).

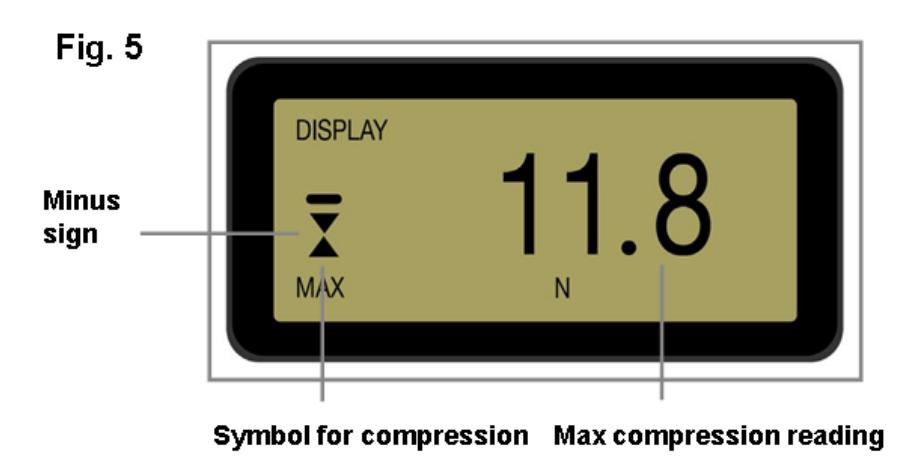

### 3.3.7 Data Output

The CFG+ has RS232 output. It is possible to transmit the displayed reading to peripheral devices (e.g. PC, printer) by pressing and releasing the **TXD** key.

Displayed readings can also be requested individually from a PC via the RS232 interface by sending a "?" (ascii D63 [3fh]) character.

For sending a continuous data stream to a PC, press and hold the**TXD** key for 2 seconds and release. A '1' will now appear in the display to indicate that data can now be sent (See Fig. 6). To stop sending data, simply press and release the **TXD** key, at which point a '1' will disappear from the display.

**CFG+ uses:**

- **9600 or 115200 Baud**
- **8 data bits**
- **1 start bit**
- **1 stop bit no parity**

**A data cable is available as an optional extra to connect your gauge to peripheral devices**

**The continuous data stream rate is 100Hz at 9600 Baud and 250Hz at 115200 Baud**

Fig. 6

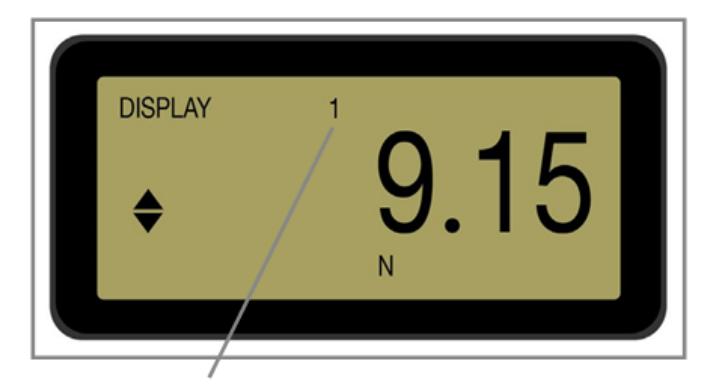

#### Symbol indicates data can be sent

Please note that the continuous data stream only starts when approximately 2% of the rated capacity of the gauge is reached.

#### 3.3.8 Remote key press from PC

Hold down the Ctrl key on the keyboard and press:

- **a** to simulate pressing the **TXD** key\*
- **b** to simulate pressing the**UNITS** key
- **c** to simulate pressing the**MAX** key
- **e** to simulate pressing the **ZERO** key

**Note** that the continuous transmission mode cannot be entered via this method.

#### 3.4 Optional Settings through Dual Function keys

#### 3.4.1 Baud Rate

Holding down the **TXD** key whilst turning on the gauge will toggle between baud rates of 9600 and 115200. If the baud rate is being toggled, when powered up the gauge will display either 9600 or 115.2 between displaying the software version number and the loadcell capacity. The baud rate setting will be stored in memory and remembered when the gauge is turned off.

#### 3.4.2 Removing the minus sign during data transmission

Holding down the **MAX** key while turning the gauge on will enable or disable sending a minus sign with RS232 transmission. If the 'transmit sign' function is enabled then '2' is displayed in the top row of the display (See Fig. 7). This setting is stored in the memory and is remembered when the gauge is powered down.

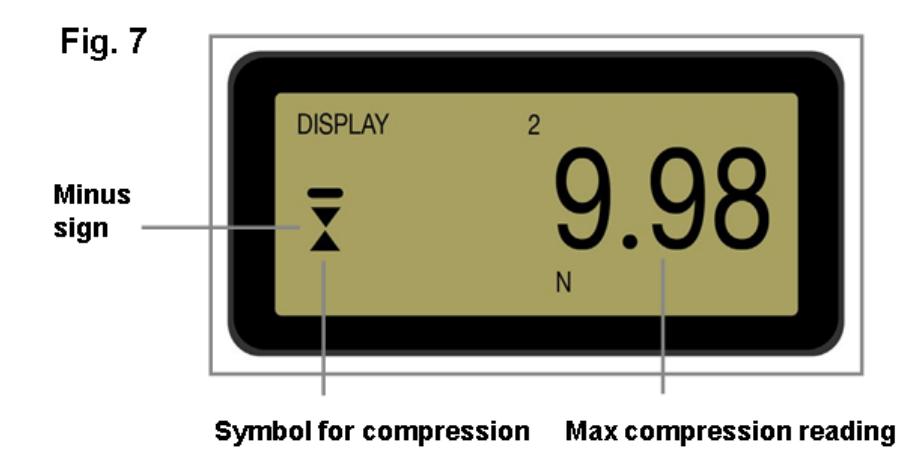

To conserve battery power the gauge constantly keeps a record of time elapsed since the last key press. If this function is not disabled and the low battery symbol is not showing, the gauge will power down after approximately five minutes has elapsed since the last key press, the last load change greater than 2% or the last recurrence of RS-232 communication.

### 3.4.3 Auto-off

If the gauge is being used for a long test the user may wish to disable the auto-off function. The auto-off function can be disabled when powering up the gauge by holding down the

 $<sub>O</sub>$  / ZERO</sub>

until the display shows 'No Ao'.

#### 3.4.4 Overload

**Do not overload** the loadcell, as this can cause irreparable damage.

Forces greater than 120% of full-scale will show an '-OL-' symbol and the corresponding tension or compression symbols on the display. If the display shows 'OL' (without dashes) in either of the two max modes, the loadcell is not currently in overloaded state but has been overloaded at least once since the last **ZERO** operation.

#### **An instrument showing an overload condition cannot be relied upon to provide accurate, repeatable measurement consult your supplier.**

#### 3.4.5 Overload counters

If you suspect that the gauge has been subjected to overloading this can be verified by pressing the**UNITS** key while turning on the gauge. This will first display the number of overloads in tension, press **UNITS** key again to see the number of overloads in compression. Press **UNITS** key once more to allow the gauge to resume powering up.

Removing recorded overloads can only be undertaken by Mecmesin or an approved distributor.

Should the instrument have sustained a catastrophic overload the symbol 'OL' will be permanently displayed and the instrument must be returned to Mecmesin or an approved Mecmesin distributor for repair.

#### 3.4.6 Display messages

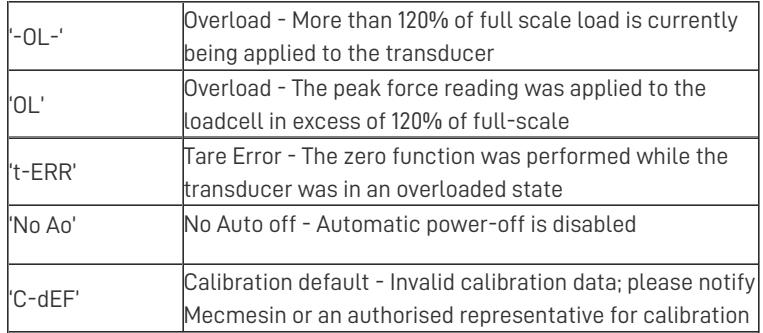

### 3.5 RS232 Commands Table: Configuration

It is possible to remotely read/configure the settings of your CFG+ by sending the following RS232 command characters:

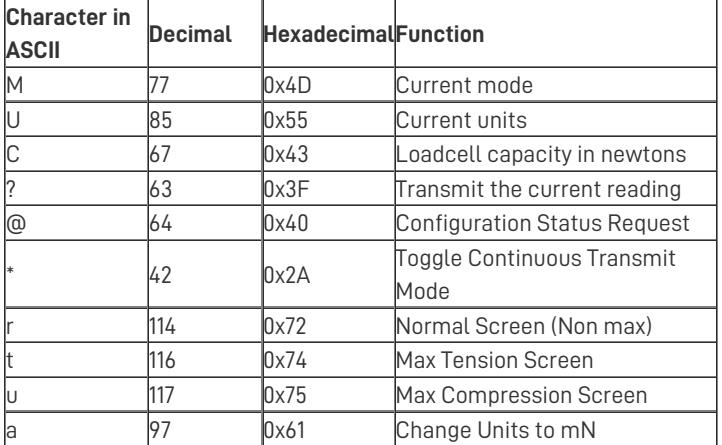

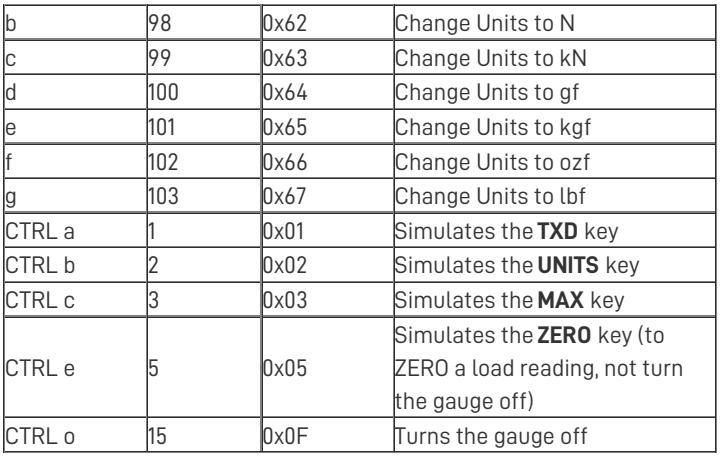

## 3.6 RS232 Command Responses: Information

It is possible to remotely interrogate your CFG+ by sending the following RS232 commands. This will inform you which settings are currently configured.

#### 3.6.1 Command: M

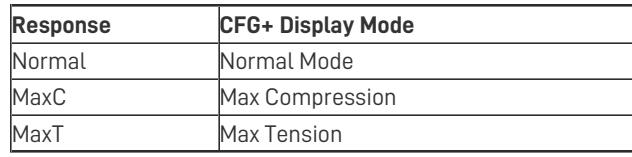

#### 3.6.2 Command: U

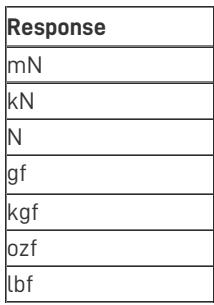

3.6.3 Command: C

The loadcell size in N

**Note:** 'xxxx' will be transmitted if the loadcell is not calibrated, or has a serious fault. Contact Mecmesin or your supplier.

### 3.6.4 Command: @

You will receive the following information listing:

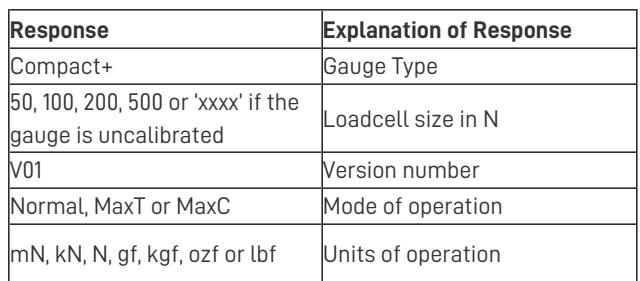

### 3.7.1 Range & Resolution

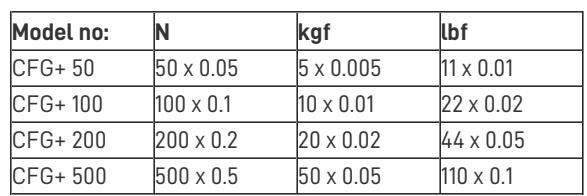

### 3.7.2 Accuracy

±0.5% of full-scale

Calibration temperature: 20°C ±2°C

Operating temperature: 10°C - 35°C

Temperature shift at zero load: ±0.09% of full-scale/°C

### 3.7.3 Output

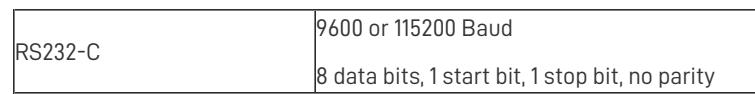

### 3.7.4 Optional Extras

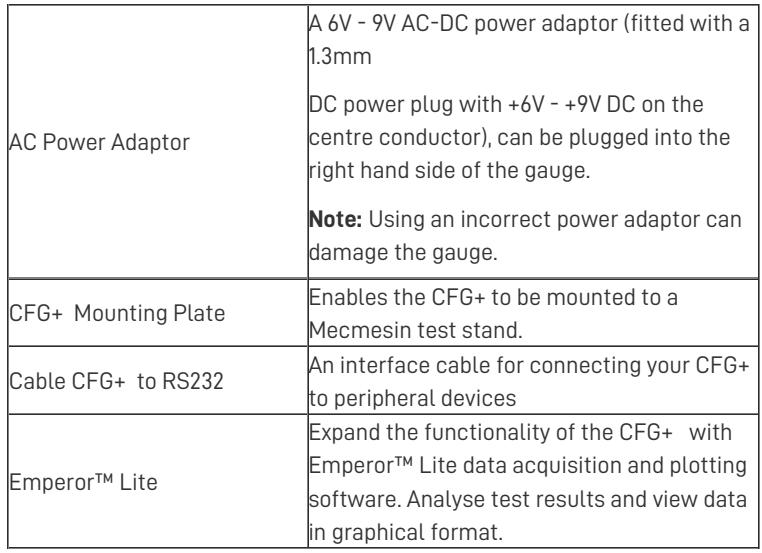

**Consult your local distributor to buy any of the above items or please see the website: [www.mecmesin.com](http://www.mecmesin.com/)**

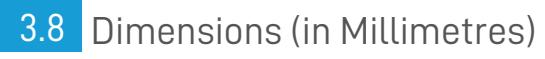

3.8.1 Front View

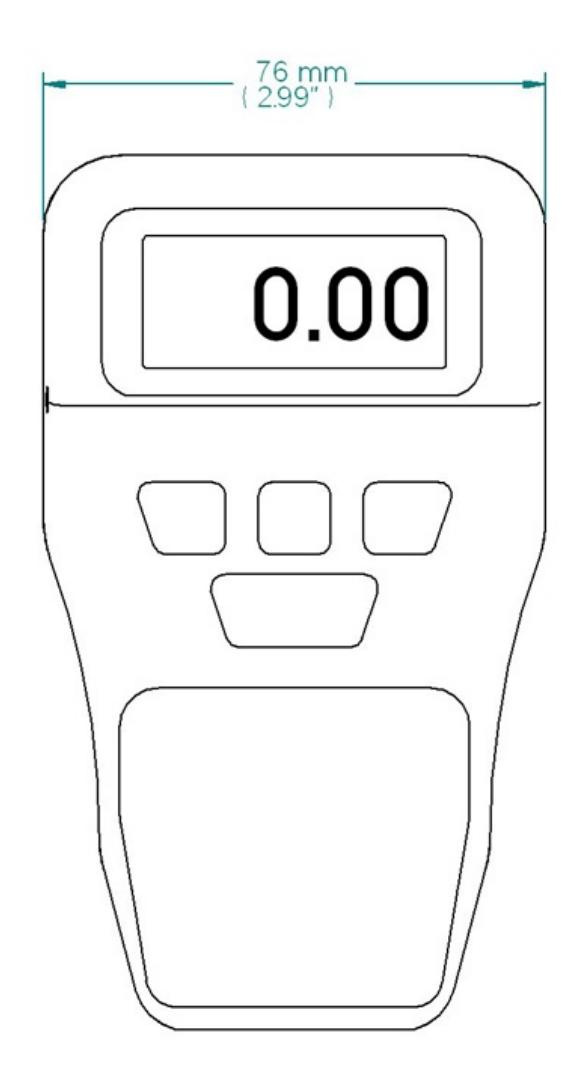

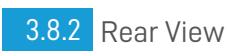

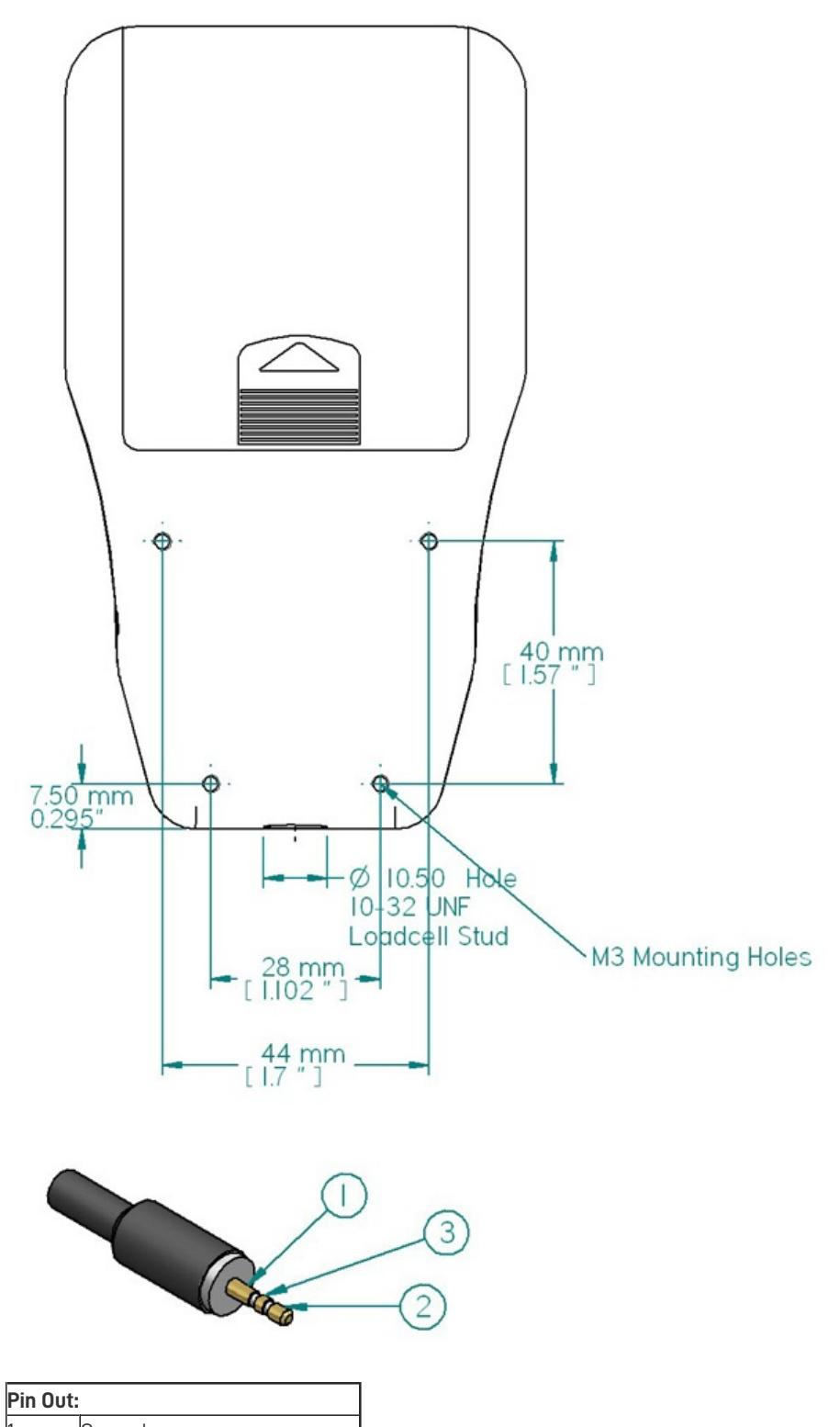

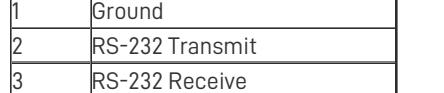

Allocation for the pins on the 3-pin connector for RS-232 communication.

3.8.3 Side Views

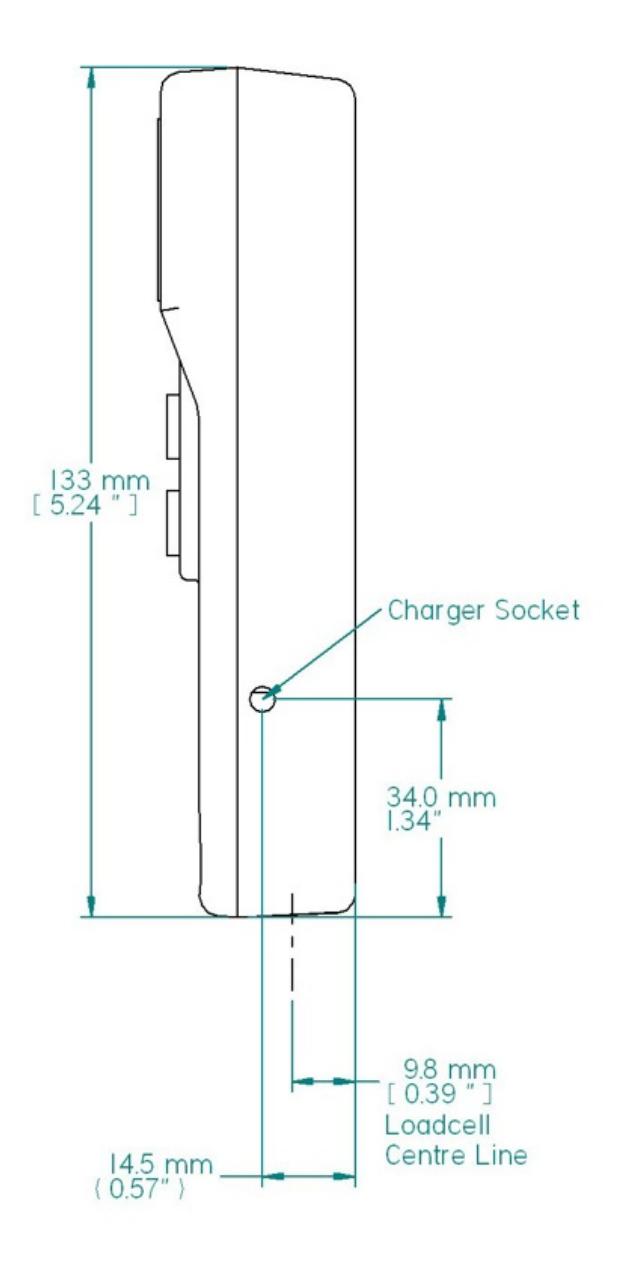

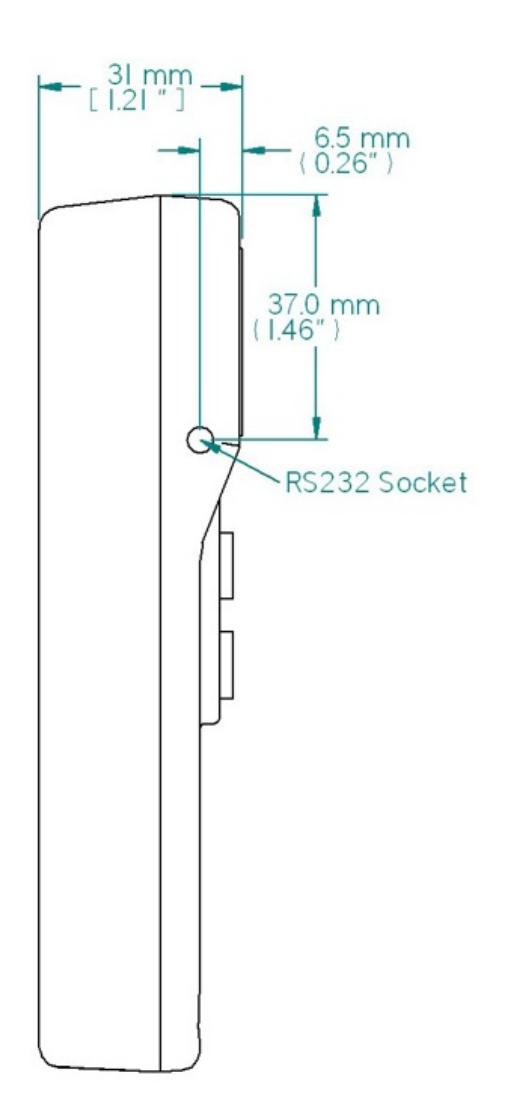

Original instructions published in English language. © PPT Group UK Ltd t/a Mecmesin

#### Contact us +44 [\(0\)1403](tel:+441403799979) 799979 [info@mecmesin.com](mailto:info@mecmesin.com)

PPT Group UK Ltd t/a Mecmesin Newton House Spring Copse Business Park Slinfold, West Sussex RH13 0SZ United Kingdom

PPT Group UK Ltd is a company registered in England and Wales, company number 414668.

#### Mecmesin is aPPT [Group](https://www.pptgroup.com) brand

**Source URL (modified on 20/06/2019 - 14:02):**<https://help.mecmesin.com/docs/compact-force-gauge-cfg-operating-manual>